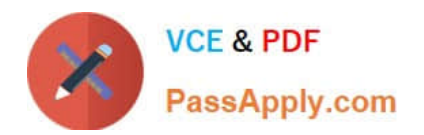

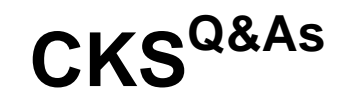

Certified Kubernetes Security Specialist (CKS) Exam

# **Pass Linux Foundation CKS Exam with 100% Guarantee**

Free Download Real Questions & Answers **PDF** and **VCE** file from:

**https://www.passapply.com/cks.html**

# 100% Passing Guarantee 100% Money Back Assurance

Following Questions and Answers are all new published by Linux Foundation Official Exam Center

**63 Instant Download After Purchase** 

- **@ 100% Money Back Guarantee**
- 365 Days Free Update
- 800,000+ Satisfied Customers

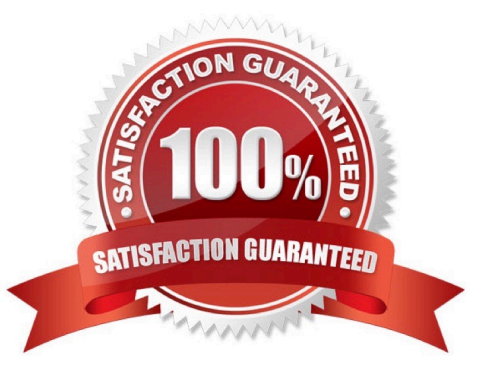

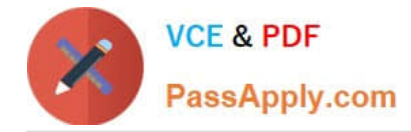

# **QUESTION 1**

Create a network policy named allow-np, that allows pod in the namespace staging to connect to port 80 of other pods in the same namespace.

Ensure that Network Policy:

1.

Does not allow access to pod not listening on port 80.

2.

Does not allow access from Pods, not in namespace staging.

A. See the explanation below:

B. PlaceHolder

Correct Answer: A

apiVersion: networking.k8s.io/v1

kind: NetworkPolicy

metadata:

name: network-policy

spec:

podSelector: {} #selects all the pods in the namespace deployed policyTypes:

-Ingress ingress:

-ports: #in input traffic allowed only through 80 port only

-protocol: TCP port: 80

# **QUESTION 2**

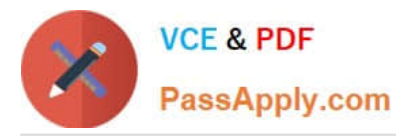

candidate@cli:~\$ kubectl config use-context KSSC00401 Switched to context "KSSC00401". candidate@cli:~\$ ssh kssc00401-master Warning: Permanently added '10.240.86.231' (ECDSA) to the list of known hosts. The programs included with the Ubuntu system are free software; the exact distribution terms for each program are described in the individual files in /usr/share/doc/\*/copyright. Ubuntu comes with ABSOLUTELY NO WARRANTY, to the extent permitted by applicable law. root@kssc00401-master:~# kubectl get pods -n naboo **READY STATUS RESTARTS** NAME. AGE  $1/1$ Running  $\Omega$  $c-3po$  $6h48m$ chewbacca  $1/1$ Running  $\Omega$  $6h48m$  $1/1$  $6h48m$ Running 0 jawas  $1/1$  $6h48m$ qui-gon-jinn Running  $\overline{0}$ root@kssc00401-master:~# kubectl get pods -n naboo -o name  $pod/c-3po$ pod/chewbacca pod/jawas pod/gui-gon-jinn root@kssc00401-master:~# for i in \$ (kubectl get pods -n naboo -o name)  $>$  do > kubectl get \${i} -o yaml | grep -i image > done Error from server (NotFound): pods "c-3po" not found Error from server (NotFound): pods "chewbacca" not found Error from server (NotFound): pods "jawas" not found<br>Error from server (NotFound): pods "jawas" not found<br>Error from server (NotFound): pods "qui-gon-jinn" not found root@kssc00401-master:~# for i in \$(kubectl get pods -n naboo -o name); do kubectl -n naboo get \${i} -o yaml | grep -i image ; done image: centos:centos7.9.2009<br>imagePullPolicy: Never image: centos:centos7.9.2009 image1D: docker-pullable://centos@sha256:c73f515d06b0fa07bb18d8202035e739a494ce760aa7312 9f60f4bf2bd22b407 image: photon:3.0 imagePullPolicy: Never image: photon:3.0 imageID: docker-pullable://photon@sha256:c48d61f0f3ad19215b75e2087cfbe95d7321abb454e4295 a0e6c38f563ece622 image: alpine:3.7<br>imagePullPolicy: 1 gePullPolicy: Never image: alpine:3.7<br>imageID: docker-pullable://alpine@sha256:8421d9a84432575381bfabd248f1eb56f3aa21d9d7cd251 1583c68c9b7511d10 image: amazonlinux:2<br>imagePullPolicy: Never image: amazonlinux:2<br>imageID: docker-pullable://amazonlinux@sha256:246ef631c75ea83005889621119fd5cc9cbb5500e1 93707c38b6c060d597a146 root@kssc00401-master:~# trivy image centos:centos7.9.2009 2022-05-20T15:39:51.733Z Need to update DB Downloading DB... 2022-05-20T15:39:51.7332 27.97 MiB / 27.97 MiB [ -- $-----]$  100.00% 27.43 MiB p/s 1s

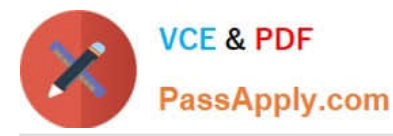

root@kssc00401-master:~# for i in \$(kubectl get pods -n naboo -o name); do kubectl -n naboo get \${i} -o yaml | grep -i image ; done image: centos:centos7.<br>imagePullPolicy: Never<br>image: centos:centos7. e: centos:centos7.9.2009 image: centos:centos7.9.2009<br>imageID: docker-pullable://centos@sha256:c73f515d06b0fa07bb18d8202035e739a494ce760aa7312 9f60f4bf2bd22b407 e: photon:3.0 gePullPolicy: Never .mage: photon:3.0<br>.mageID: docker-pullable://photon@sha256:c48d61f0f3ad19215b75e2087cfbe95d7321abb454e4295 a0e6c38f563ece622 image: alpine:3.7<br>imageID: docker-pullable://alpine@sha256:8421d9a84432575381bfabd248f1eb56f3aa21d9d7cd251 1583c68c9b7511d10 ECOCOD/SITEITO<br>image: amazonlinux:2<br>imagePullPolicy: Never image: amazonlinux:2<br>imageID: docker-pullable://amazonlinux@sha256:246ef631c75ea83005889621119fd5cc9cbb5500e1 93707c38b6c060d597a146 root@kssc00401-master:~# trivy image photon:3.0 Detected OS: photon 2022-05-20T15:40:18.0037 2022-05-20T15:40:18.003Z Detecting Photon Linux vulnerabilities... 2022-05-20T15:40:18.005Z Number of language-specific files: 0 photon:3.0 (photon 3.0) Total: 0 (UNKNOWN: 0, LOW: 0, MEDIUM: 0, HIGH: 0, CRITICAL: 0) root@kssc00401-master:~# kubectl get pods -n naboo -o name pod/c-3po pod/chewbacca pod/jawas pod/qui-gon-jinn root@kssc00401-master:~# kubectl -n naboo pod/c-3po -o yaml | grep image Error: flags cannot be placed before plugin name: - n root@kssc00401-master:~# kubectl -n naboo get pod/c-3po -o yaml | grep image image: centos:centos7.9.2009<br>imagePullPolicy: Never<br>imagePullPolicy: Never<br>imageID: docker-pullable://centos@sha256:c73f515d06b0fa07bb18d8202035e739a494ce760aa7312 9f60f4bf2bd22b407 root@kssc00401-master:~# kubectl -n naboo delete pod/c-3po pod "c-3po" deleted root@kssc00401-master:~# kubectl -n naboo delete pod/jawas pod "jawas" deleted pod "jawas" deleted root@kssc00401-master:~# history  $\mathbf{1}$ kubectl get pods -n naboo kubectl get pods -n naboo -o name  $\overline{2}$ 3 for i in \$(kubectl get pods -n naboo -o name); do kubectl get \${i} -o yaml | grep -i image ; done 4 for i in \$(kubectl get pods -n naboo -o name); do kubectl -n naboo get \${i} -o yaml grep -i image ; done 5 trivy image centos: centos7.9.2009 6 for i in \$ (kubectl get pods -n naboo -o name); do kubectl -n naboo get \$ {i} -o yaml grep -i image ; done 7 trivy image photon: 3.0 8 for i in \$(kubectl get pods -n naboo -o name); do kubectl -n naboo get \${i} -o yaml grep -i image ; done 9 trivy image alpine: 3.7 10 for i in \$(kubectl get pods -n naboo -o name); do kubectl -n naboo get \${i} -o yaml grep -i image ; done 11 trivy image amazonlinux:2 12 kubectl get pods -n naboo -o name 13 kubectl -n naboo pod/c-3po -o yaml | grep image 14 kubectl -n naboo get pod/c-3po -o yaml | grep image 15 kubectl -n naboo delete pod/c-3po kubectl -n naboo delete pod/jawas 16 17 history  $root@ksc00401 - master:~+$ 

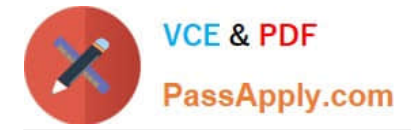

AppArmor is enabled on the cluster\\'s worker node. An AppArmor profile is prepared, but not enforced yet.

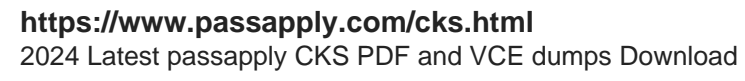

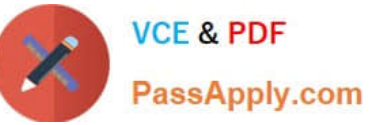

You must complete this task on the following cluster/nodes:

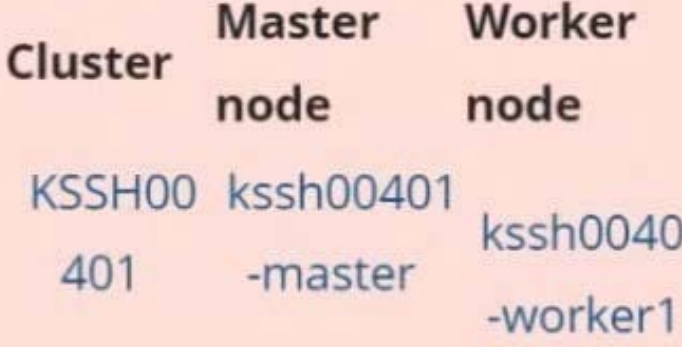

You can switch the cluster/configuration context using the following command:

[candidate@cli] \$ kubec tl config use-context KS SH00401

You may use your browser to open one additional tab to access the AppArmor documentation.

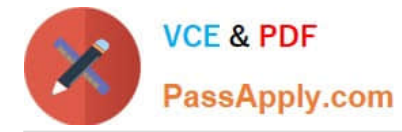

#### Task

On the cluster\\'s worker node, enforce the prepared AppArmor profile located at /etc/apparmor.d/nginx\_apparmor.

Edit the prepared manifest file located at /home/candidate/KSSH00401/nginx-pod.yaml to apply the AppArmor profile.

Finally, apply the manifest file and create the Pod specified in it.

A. See the explanation below

B. PlaceHolder

Correct Answer: A

# **QUESTION 3**

You must complete this task on the following cluster/nodes: Cluster: immutable-cluster

Master node: master1

Worker node: worker1

You can switch the cluster/configuration context using the following command:

[desk@cli] \$ kubectl config use-context immutable-cluster

Context: It is best practice to design containers to be stateless and immutable.

Task:

Inspect Pods running in namespace prod and delete any Pod that is either not stateless or not immutable.

Use the following strict interpretation of stateless and immutable:

1.

Pods being able to store data inside containers must be treated as not stateless.

Note: You don\\'t have to worry whether data is actually stored inside containers or not already.

2.

Pods being configured to be privileged in any way must be treated as potentially not stateless or not immutable.

A. See the explanation below

B. PlaceHolder

Correct Answer: A

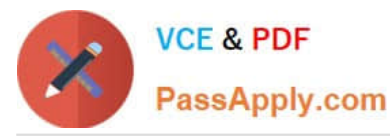

**Explanation/Reference:** candidate@cli:~\$ kubectl config use-context KSRS00501 Switched to context "KSRS00501" ٠. candidate@cli:~\$ kubectl get pod -n testing **NAME READY STATUS RESTARTS** AGE  $1/1$ Running  $\Omega$ 6h31m app frontend  $1/1$ Running  $\overline{0}$  $6h32m$  $1/1$ Running  $6h31m$  $\overline{0}$ smtp candidate@cli:~\$ kubectl get pod/app -n testing -o yaml - lastProbeTime: null lastTransitionTime: "2022-05-20T08:40:35Z" status: "True" type: PodScheduled containerStatuses: containerID: docker://11143682c400984c9faf3dff1e056d4b00a7eb1de007fe1834be0a84fa146e18 image: nginx:latest imageID: docker-pullable://nginx@sha256:2d17cc4981bf1e22a87ef3b3dd20fbb72c3868738e3f3076 62eb40e2630d4320 lastState: {} name: app-container ready: true restartCount: 0 started: true state: running: startedAt: "2022-05-20T08:40:37Z" hostIP: 10.240.86.141 phase: Running podIP: 10.10.1.3 podIPs:  $-$  ip: 10.10.1.3 qosClass: BestEffort startTime: "2022-05-20T08:40:35Z" candidate@cli:~\$ kubectl get pod/app -n testing -o yaml | grep -E 'privileged|ReadOnlyFileSy stem' privileged: true candidate@cli:~\$ kubectl get pod/frontend -n testing -o yaml | grep -E 'privileged|ReadOnlyF ileSystem' ged: false candidate@cli:~\$ kubectl get pod/smtp -n testing -o yaml | grep -E 'privileged|ReadOnlyFileS vstem' civileged: true candidate@cli:~\$ kubectl get pod -n testing -o yaml | grep -i ReadOnly readOnlyRootFilesystem: false<br>readOnly: true readOnly: true<br>readOnlyRootFilesystem: true<br>readOnly: true JulyROOCFI OnlyRootFilesystem: false adonly: true candidate@cli:~\$ kubectl get pod/smtp -n testing -o yaml | grep -E 'privileged|readOnlyRootF ileSystem' d: true candidate@cli:~\$ kubectl get pod/app -n testing -o yaml | grep -E 'privileged|readOnlyRootFi leSystem' ed: true candidate@cli:~\$ kubectl get pod/frontend -n testing -o yaml | grep -E 'privileged|readOnlyR ootFileSystem' d: false candidate@cli:~\$ kubectl get pod/frontend -n testing -o yaml | grep -E 'privileged|readOnlyR ootFilesystem' privileged: true<br>readOnlyRootFiles tem: false candidate@cli:~\$ kubectl delete pod/app -n testing pod "app" deleted candidate@cli:~\$ kubectl get pod/smtp -n testing -o yaml | grep -E 'privileged|readOnlyRootF ilesystem' stem<br>privileged: true<br>readOnlyRootFile stem: false candidate@cli:~\$ kubectl delete pod/smtp -n testing pod "smtp" deleted

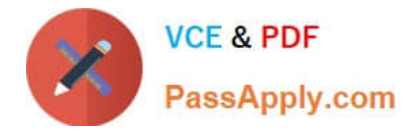

# **QUESTION 4**

Switched to context "KSSC00202".<br>candidate@cli:⊸\$ ssh kssc00202-master<br>Warning: Permanently added '10.177.80.12' (ECDSA) to the list of known hosts. The programs included with the Ubuntu system are free software;<br>the exact distribution terms for each program are described in the<br>individual files in /usr/share/doc/\*/copyright. Ubuntu comes with ABSOLUTELY NO WARRANTY, to the extent permitted by<br>applicable law. root@kssc00202-master:-# ls /etc/kubernetes/epconfig/ ndomission\_configuration.json\_apiserver-client-key.pem\_apiserver-client.pem\_kubeconfig.yaml\_webhook-key.pem\_webhook.pem<br>root@kssc00202-master:—# vim /etc/kubernetes/epconfig/admission\_configuration.json █

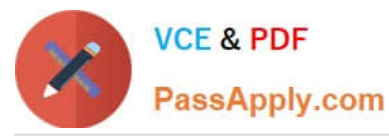

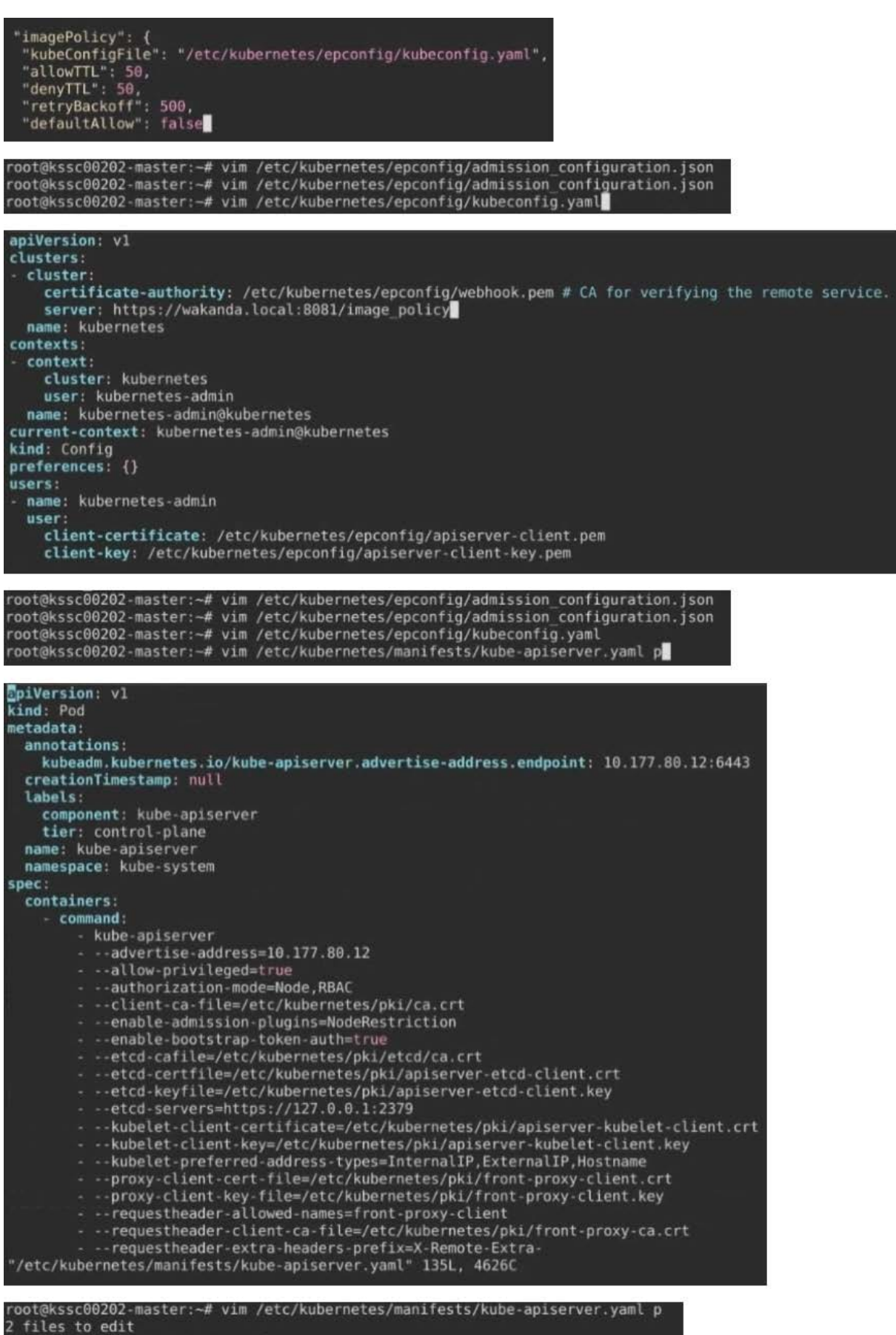

root@kssc00202-master:-# vim /etc/kubernetes/manifests/kube-apiserver.yaml

root@kssc00202-master:-# rm -f p

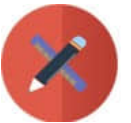

PassApply.com

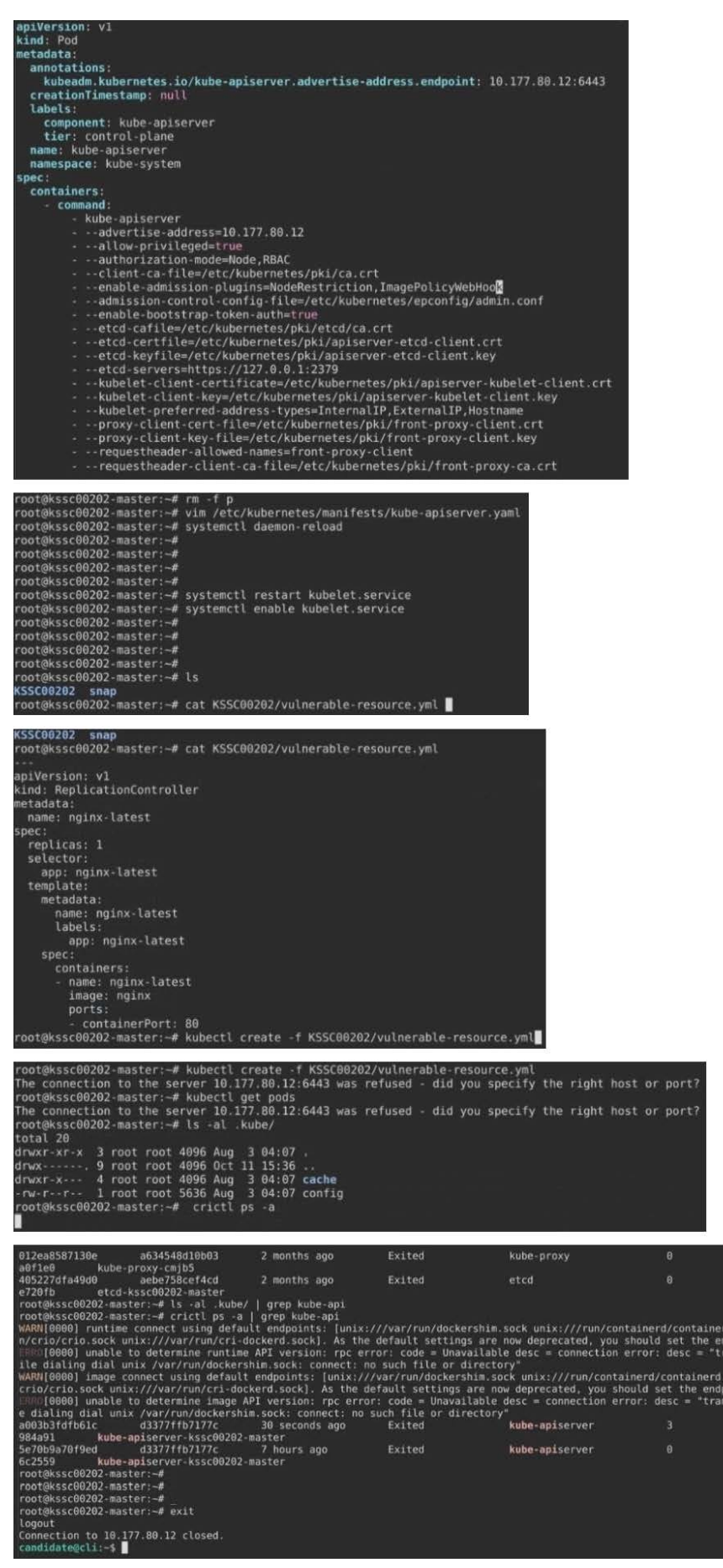

1460a9  $ctb6522$ 

rd.sock unix:///ru<br>ndpoint instead.<br>ransport: Error wh

sock unix:///run/<br>pint instead.<br>sport: Error whil 2dadb4e 68a9f31

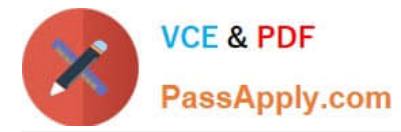

Cluster: dev Master node: master1 Worker node: worker1 You can switch the cluster/configuration context using the following command: [desk@cli] \$ kubectl config use-context dev Task:

Retrieve the content of the existing secret named adam in the safe namespace.

Store the username field in a file names /home/cert-masters/username.txt, and the password field in a file named /home/cert-masters/password.txt.

1.

You must create both files; they don\\'t exist yet.

2.

Do not use/modify the created files in the following steps, create new temporary files if needed.

Create a new secret names newsecret in the safe namespace, with the following content:

Username: dbadmin Password: moresecurepas

Finally, create a new Pod that has access to the secret newsecret via a volume:

Namespace:safe Pod name:mysecret-pod Container name:db-container Image:redis Volume name:secret-vol Mount path:/etc/mysecret

A. See the explanation below

B. PlaceHolder

Correct Answer: A

### **QUESTION 5**

A CIS Benchmark tool was run against the kubeadm-created cluster and found multiple issues that must be addressed immediately.

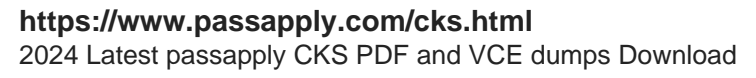

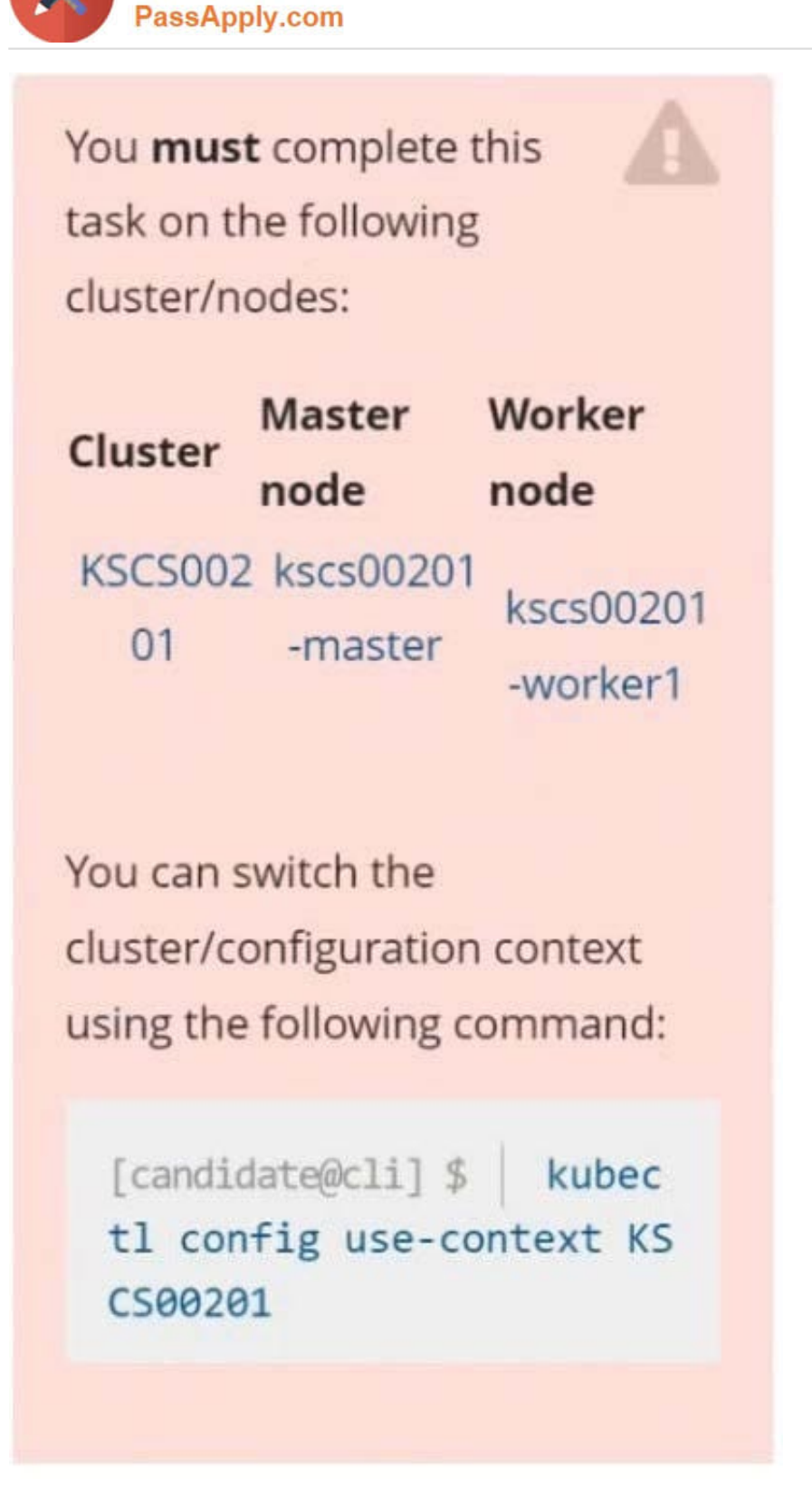

**VCE & PDF** 

Fix all issues via configuration and restart the affected components to ensure the new settings take effect. Fix all of the following violations that were found against the API server:

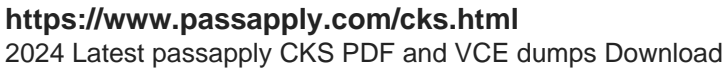

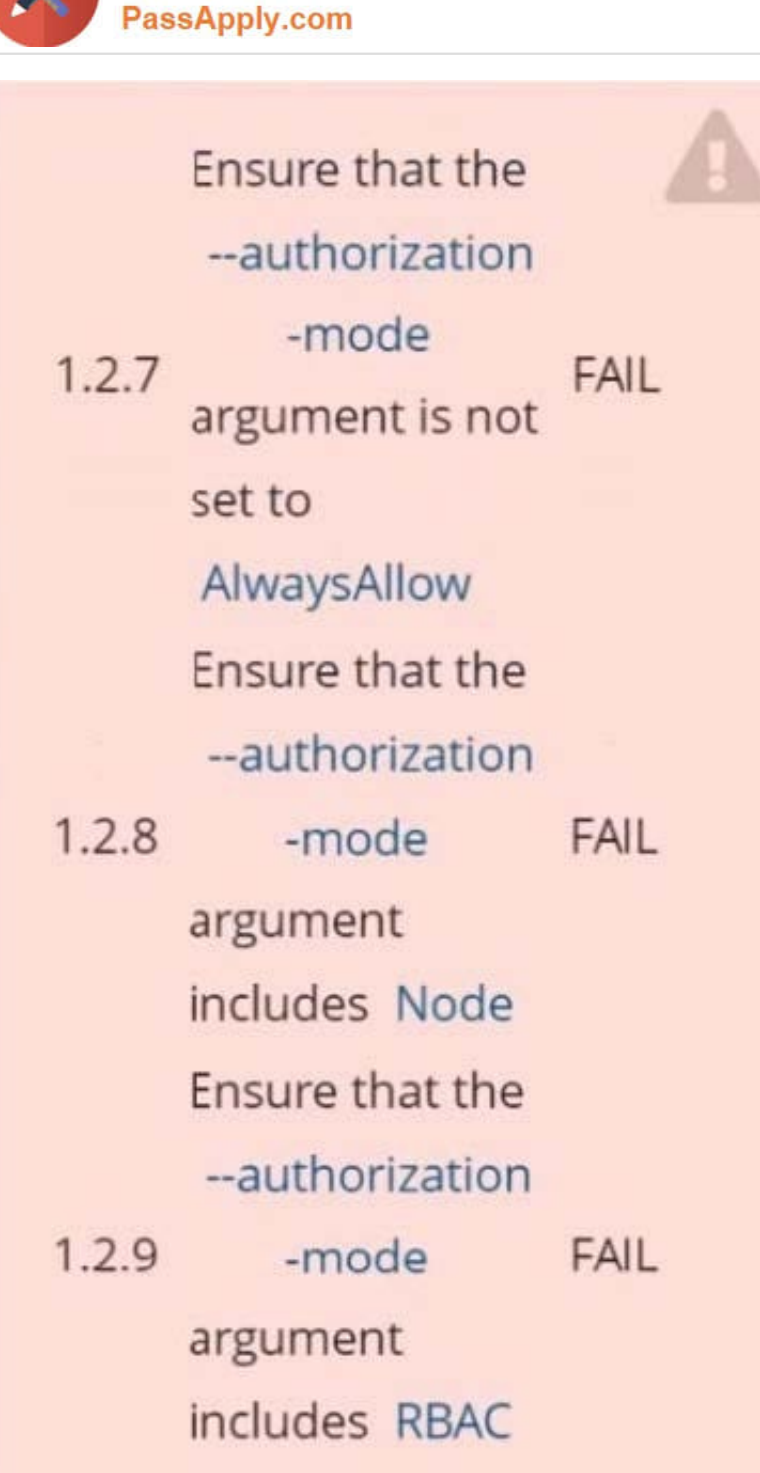

VCE & PDF

Fix all of the following violations that were found against the Kubelet: Fix all of the following violations that were found against etcd:

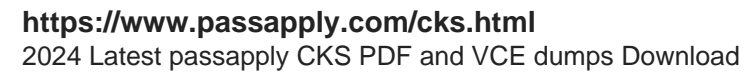

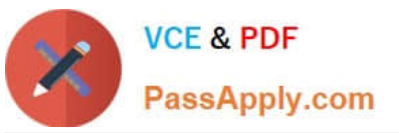

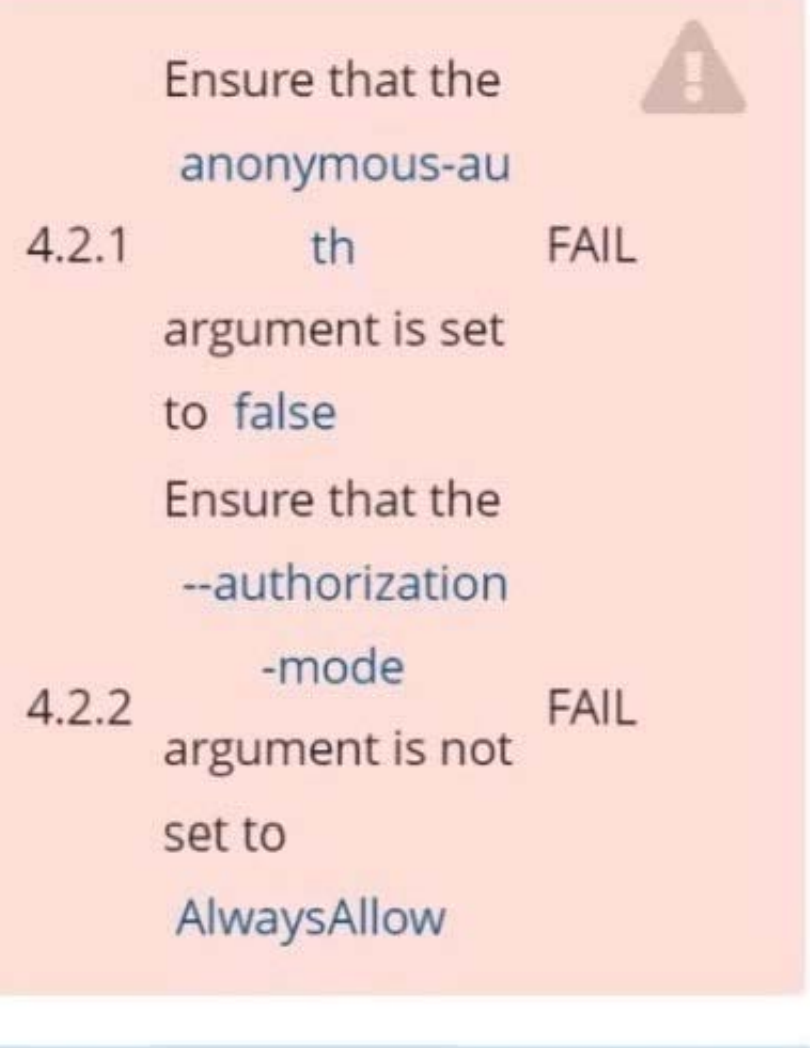

Use Webhook authentication/authorization where possible.

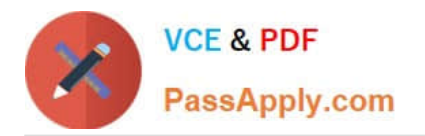

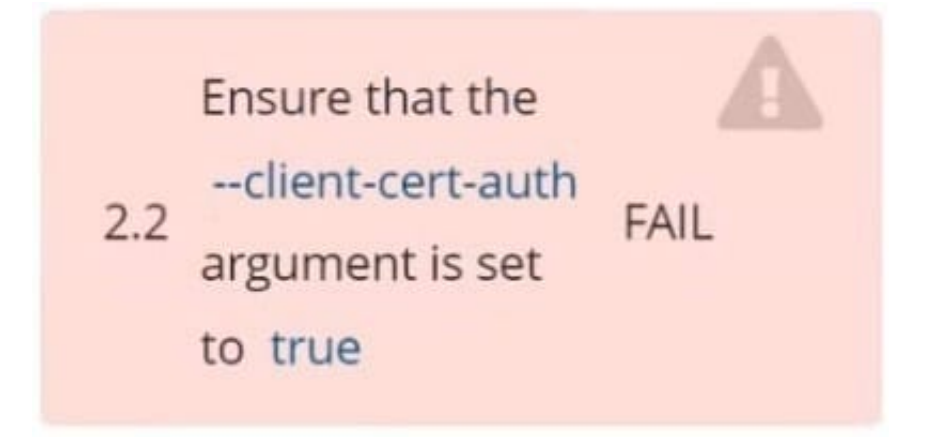

- A. See explanation below.
- B. PlaceHolder

Correct Answer: A

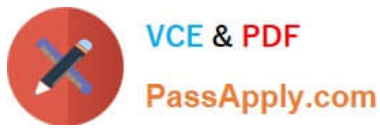

```
candidate@cli:~$ kubectl delete sa/podrunner -n qa
serviceaccount "podrunner" deleted
candidate@cli:~$ kubectl config use-context KSCS00201
Switched to context "KSCS00201".
candidate@cli:~$ ssh kscs00201-master
Warning: Permanently added '10.240.86.194' (ECDSA) to the list of known hosts.
The programs included with the Ubuntu system are free software;
the exact distribution terms for each program are described in the
individual files in /usr/share/doc/*/copyright.
Ubuntu comes with ABSOLUTELY NO WARRANTY, to the extent permitted by
applicable law.
root@kscs00201-master:~# vim /etc/kubernetes/manifests/kube-apiserver.yaml
root@kscs00201-master:~# systemctl daemon-reload
root@kscs00201-master:~# systemctl restart kubelet.service
root@kscs00201-master:~# systemctl enable kubelet.service
root@kscs00201-master:~# systemctl status kubelet.service
· kubelet.service - kubelet: The Kubernetes Node Agent
     Loaded: loaded (/lib/systemd/system/kubelet.service; enabled; vendor preset: enabled)
    Drop-In: /etc/systemd/system/kubelet.service.d
             L_{10-kubeadm.comf}Active: active (running) since Fri 2022-05-20 14:19:31 UTC; 29s ago
       Docs: https://kubernetes.io/docs/home/
   Main PID: 134205 (kubelet)
                                          \blacktrianglerightTasks: 16 (limit: 76200)<br>Memory: 39.5M
     CGroup: /system.slice/kubelet.service
             -134205 /usr/bin/kubelet --bootstrap-kubeconfig=/etc/kubernetes/bootstrap-kub
May 20 14:19:35 kscs00201-master kubelet[134205]: I0520 14:19:35.420825 134205 reconciler.
May 20 14:19:35 kscs00201-master kubelet[134205]: I0520 14:19:35.420863 134205 reconciler.
May 20 14:19:35 kscs00201-master kubelet[134205]: I0520 14:19:35.420907 134205 reconciler.
May 20 14:19:35 kscs00201-master kubelet[134205]: I0520 14:19:35.420928 134205 reconciler.
May 20 14:19:36 kscs00201-master kubelet[134205]: I0520 14:19:36.572353 134205 request.go:>
May 20 14:19:37 kscs00201-master kubelet[134205]: I0520 14:19:37.112347
                                                                          134205 prober mana
May 20 14:19:37 kscs00201-master kubelet[134205]: E0520 14:19:37.185076
                                                                          134205 kubelet.go:>
May 20 14:19:37 kscs00201-master kubelet[134205]: I0520 14:19:37.645798
                                                                          134205 kubelet.go:
May 20 14:19:38 kscs00201-master kubelet[134205]: I0520 14:19:38.184062
                                                                          134205 kubelet.go:
May 20 14:19:40 kscs00201-master kubelet[134205]: I0520 14:19:40.036042
                                                                          134205 prober mana>
lines 1-22/22 (END)
```
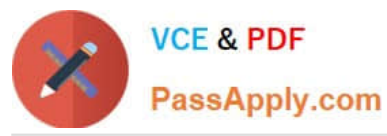

Þ

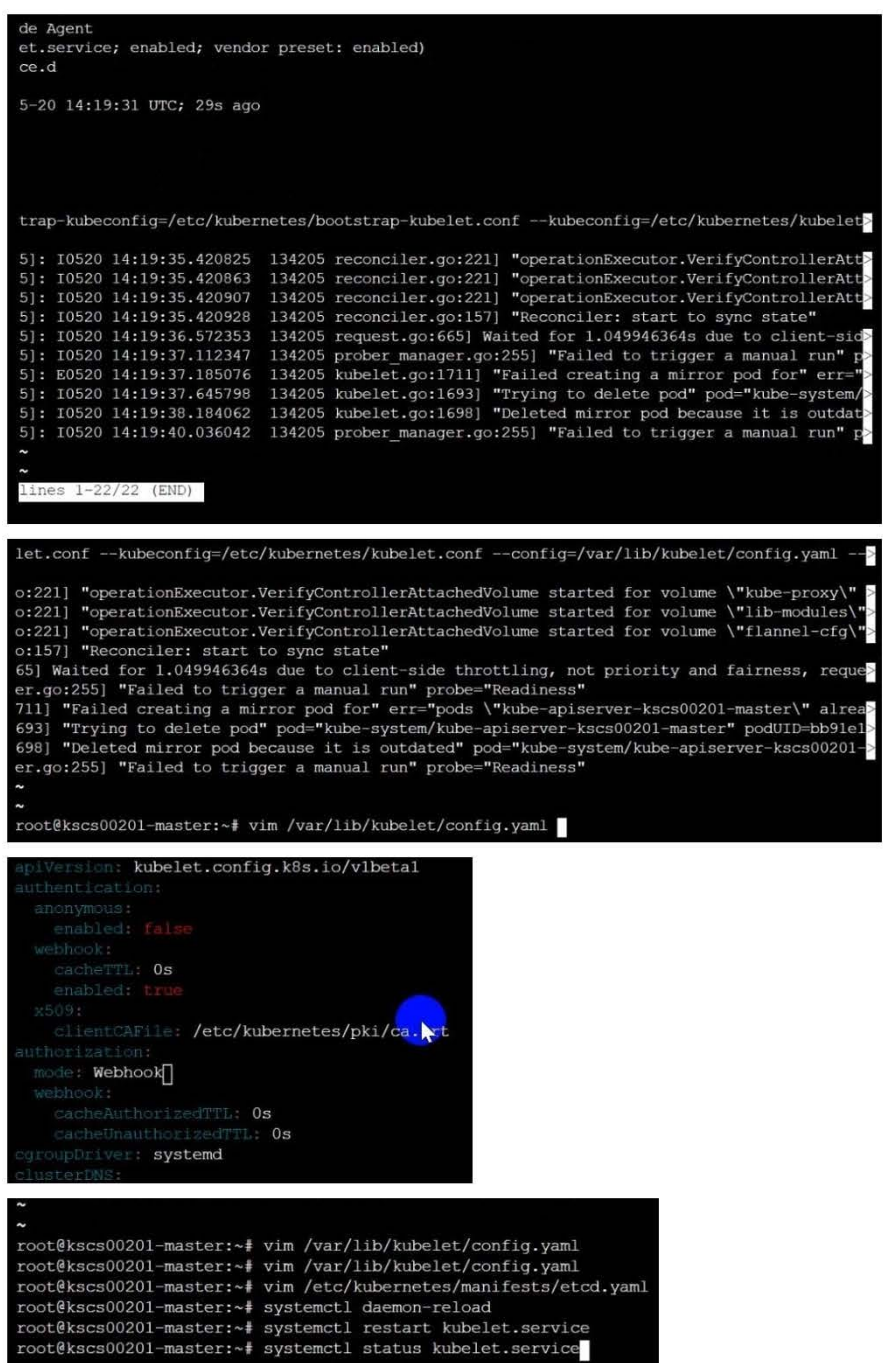

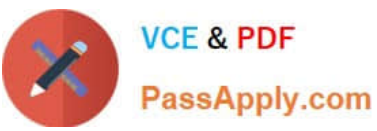

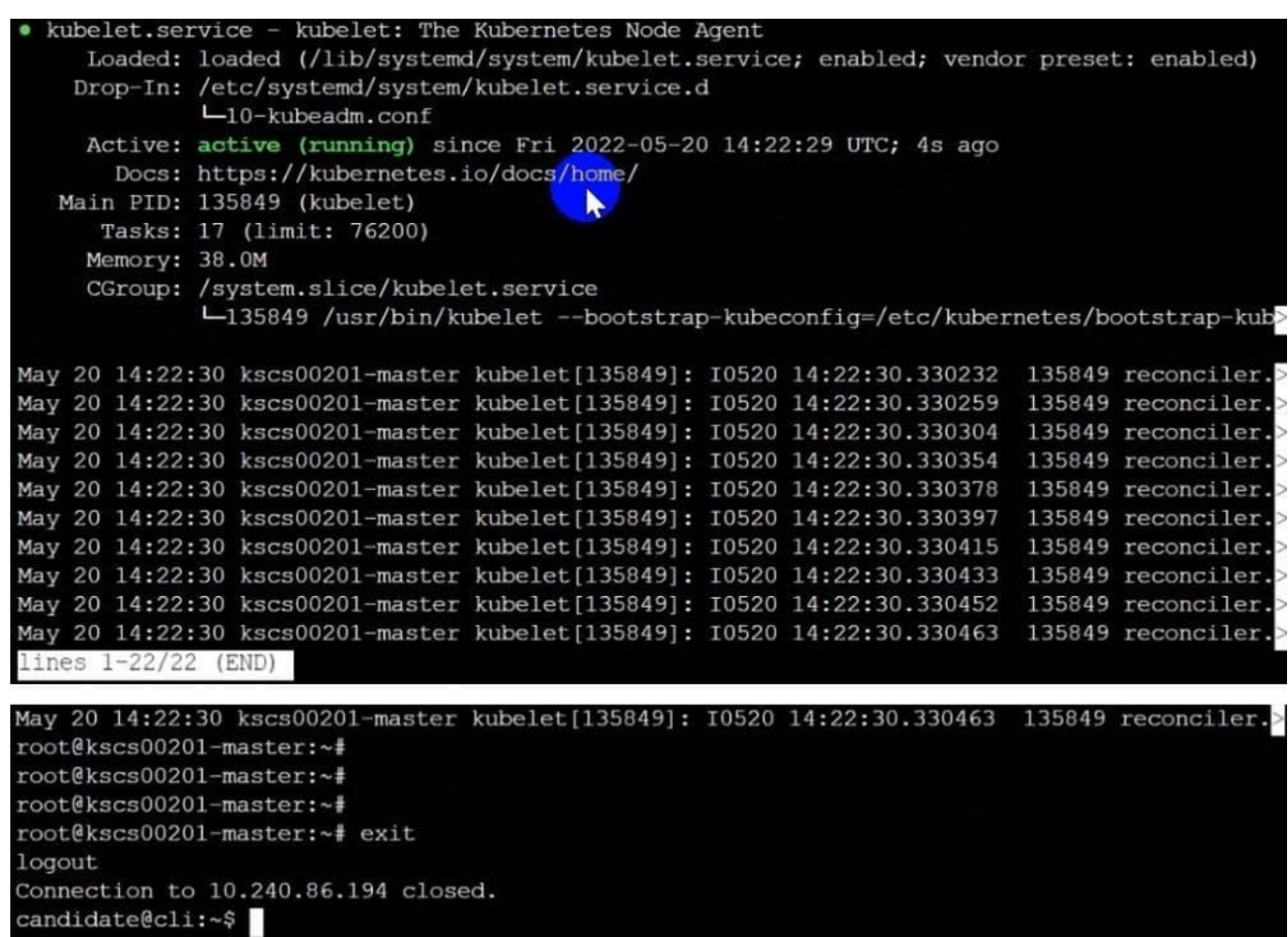

[Latest CKS Dumps](https://www.passapply.com/cks.html) [CKS Study Guide](https://www.passapply.com/cks.html) [CKS Braindumps](https://www.passapply.com/cks.html)